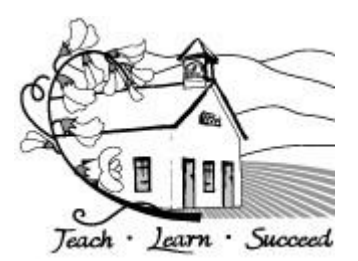

## **LUSD Clever Login Information**

Clever provides access to multiple educational products such as MyON, Reading Plus, Lexia, McGraw Hill Wonders, Study Sync and MyMath, and Renaissance Place. All students can sign onto Clever by using their SI[Dnumber@lompocschools.org](mailto:number@lompocschools.org) and using their MMDDMMDD password to sign on. The products available vary by school site.

Navigate to **[www.lusd.org](http://www.lusd.org)**

- 1. Select the **Teaching Materials** tab
- 2. Select **Students**
- 3. Select **Clever (Login and Status)**

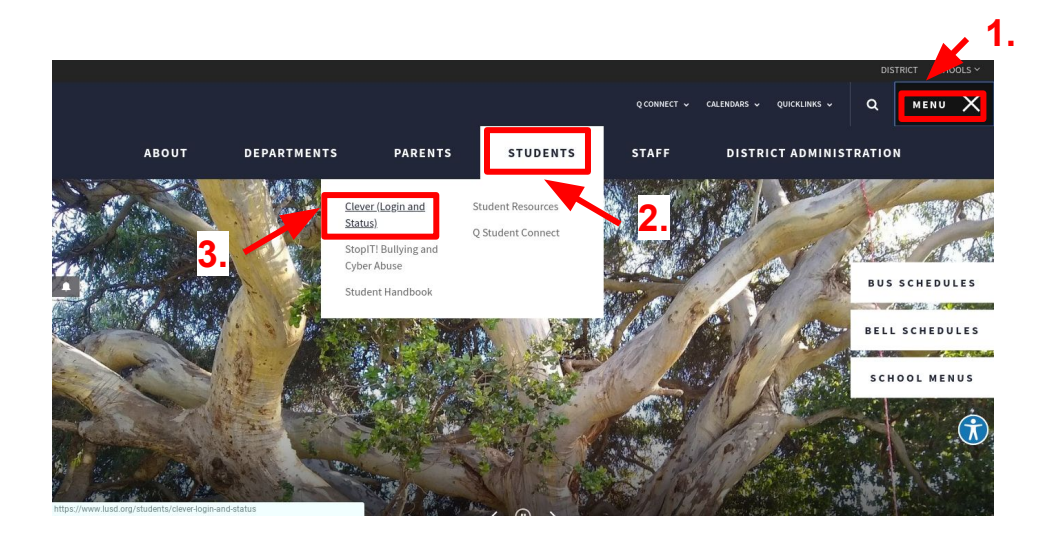

## 4. Select **Login in with Google**

5. Students sign in using their google login information: **SI[Dnumber@lompocschools.org](mailto:number@lompocschools.org)** and password: **MMDDMMDD** *Example: Student's username is [2010011@lompocschools.org](mailto:2010011@lompocschools.org) Student with a birthday of August 9th, password is: 08090809*

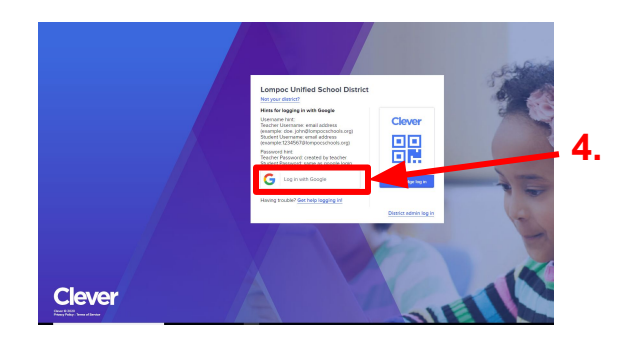

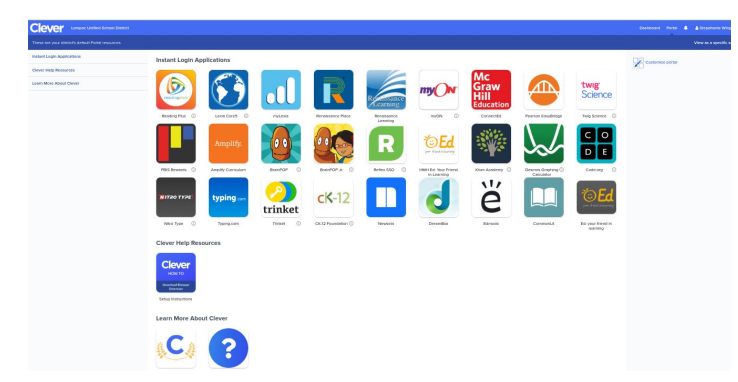

*NOTE → Please check with your students's teacher if you have questions about which apps your student uses.*